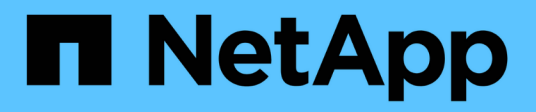

## **Datensicherung für FlexGroup Volumes** ONTAP 9

NetApp September 12, 2024

This PDF was generated from https://docs.netapp.com/de-de/ontap/flexgroup/provide-disaster-recoverysnapmirror-task.html on September 12, 2024. Always check docs.netapp.com for the latest.

# **Inhalt**

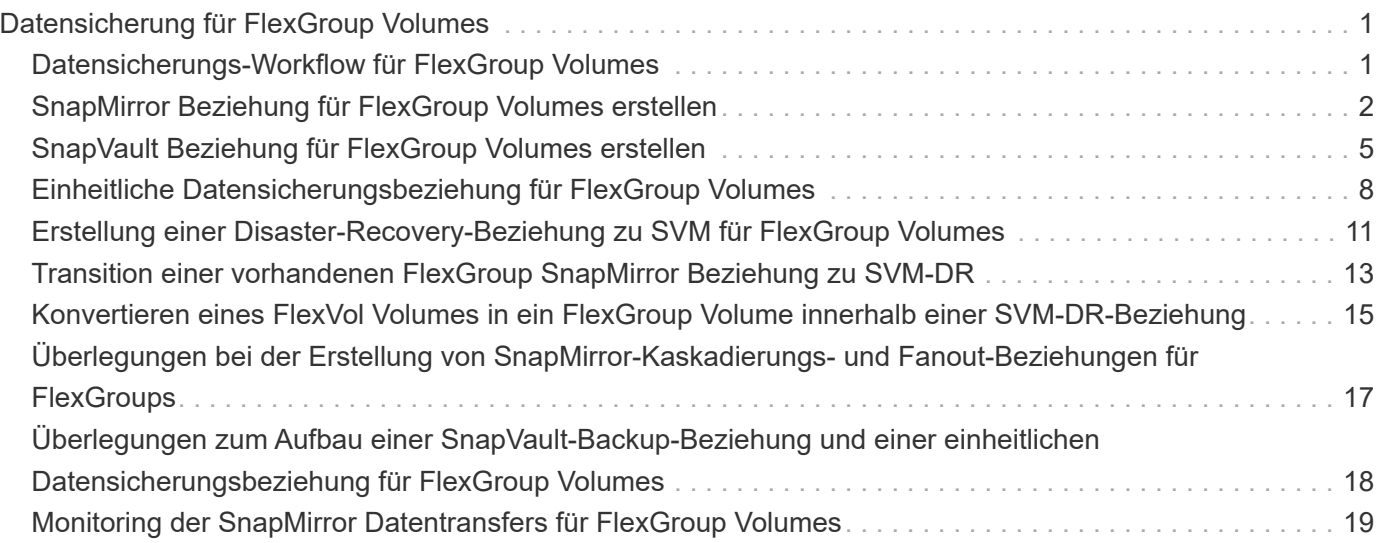

# <span id="page-2-0"></span>**Datensicherung für FlexGroup Volumes**

## <span id="page-2-1"></span>**Datensicherungs-Workflow für FlexGroup Volumes**

Sie können SnapMirror Disaster-Recovery-Beziehungen (DR) für FlexGroup Volumes erstellen. Ab ONTAP 9.3 können Sie auch FlexGroup Volumes mithilfe der SnapVault Technologie sichern und wiederherstellen. So entsteht eine einheitliche Datensicherungsbeziehung, die dasselbe Ziel für Backup und DR nutzt.

Der Datensicherungs-Workflow besteht darin, die Cluster- und SVM-Peer-Beziehungen zu überprüfen, ein Ziel-Volume zu erstellen, einen Job-Zeitplan zu erstellen, eine Richtlinie festzulegen, eine Datensicherungsbeziehung zu erstellen und die Beziehung zu initialisieren.

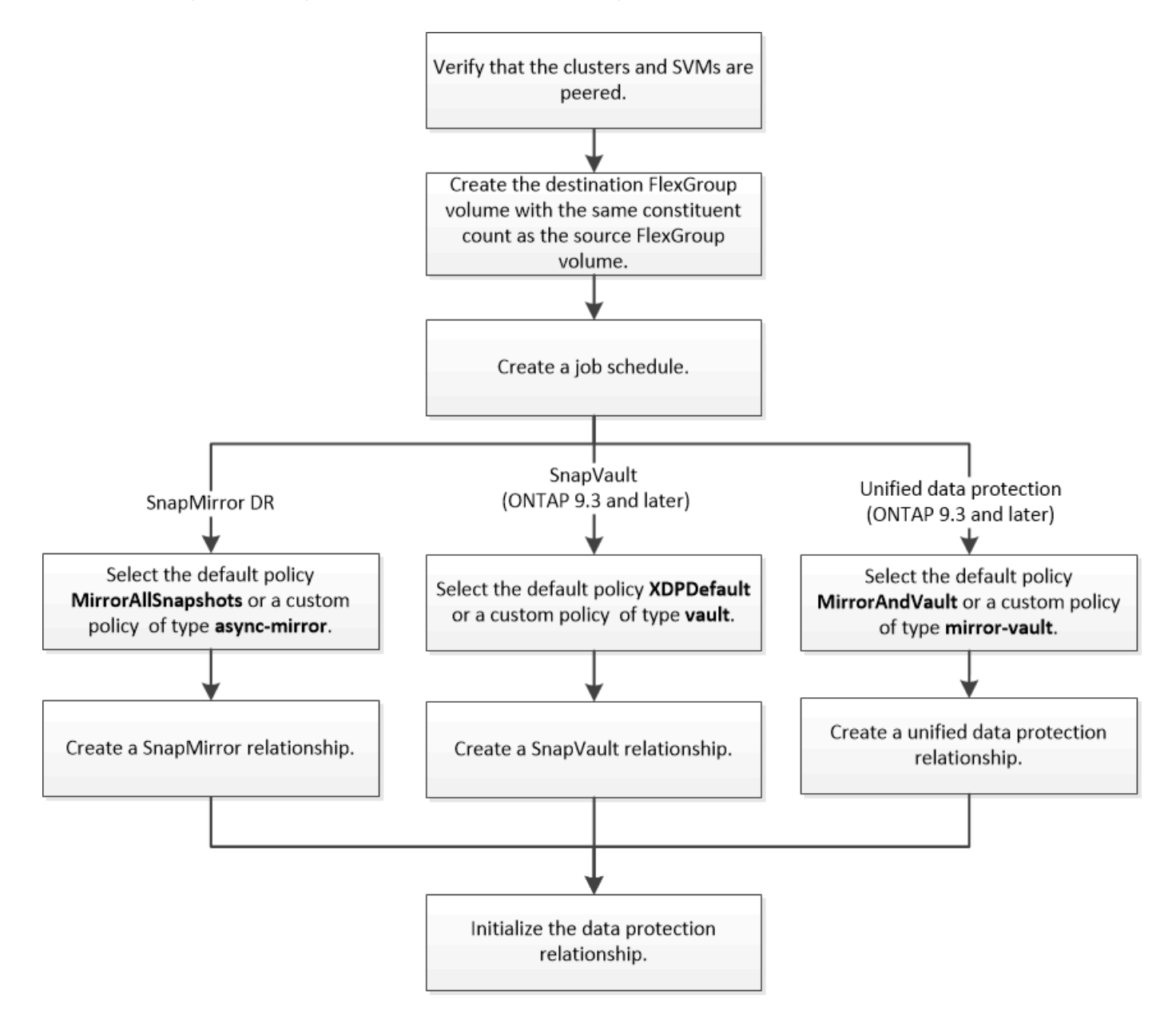

#### **Über diese Aufgabe**

Der SnapMirror-Beziehungstyp ist immer XDP Für FlexGroup Volumes. Die Art der Datensicherung, die durch eine SnapMirror Beziehung bereitgestellt wird, wird durch die von Ihnen verwendete Replizierungsrichtlinie

bestimmt. Sie können entweder die Standardrichtlinie oder eine benutzerdefinierte Richtlinie des erforderlichen Typs für die Replikationsbeziehung verwenden, die Sie erstellen möchten. In der folgenden Tabelle werden die Standardrichtlinientypen und unterstützte benutzerdefinierte Richtlinientypen für verschiedene Arten von Datensicherungsbeziehungen aufgeführt.

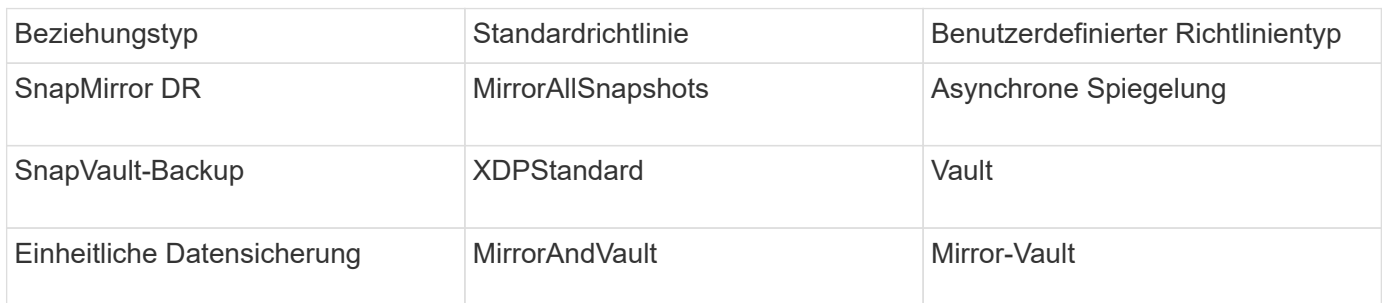

Die MirrorLatest-Richtlinie wird bei FlexGroup-Volumes nicht unterstützt.

# <span id="page-3-0"></span>**SnapMirror Beziehung für FlexGroup Volumes erstellen**

Sie können eine SnapMirror Beziehung zwischen dem Quell-FlexGroup Volume und dem Ziel-FlexGroup Volume auf einer Peering SVM zur Replizierung der Daten für Disaster Recovery erstellen. Die Spiegelkopien des FlexGroup Volumes können für die Wiederherstellung von Daten im Notfall verwendet werden.

#### **Was Sie benötigen**

Sie müssen die Cluster-Peering-Beziehung und die SVM Peering-Beziehung erstellt haben.

#### ["Cluster- und SVM-Peering"](https://docs.netapp.com/de-de/ontap/peering/index.html)

#### **Über diese Aufgabe**

- Sowohl SnapMirror Beziehungen zwischen Clustern als auch SnapMirror Beziehungen zwischen Clustern lassen sich für FlexGroup Volumes erstellen.
- Ab ONTAP 9.3 können Sie die FlexGroup Volumes in einer SnapMirror Beziehung erweitern.

Wenn Sie eine ältere Version von ONTAP als ONTAP 9.3 verwenden, müssen Sie FlexGroup-Volumes nicht erweitern, nachdem eine SnapMirror-Beziehung hergestellt wurde. Sie können jedoch die Kapazität von FlexGroup-Volumes nach dem Einrichten einer SnapMirror-Beziehung erhöhen. Wenn Sie das FlexGroup-Quell-Volume erweitern, nachdem Sie die SnapMirror Beziehung in Versionen vor ONTAP 9.3 gebrochen haben, müssen Sie einen Basistransfer zum Ziel-FlexGroup-Volume durchführen.

#### **Schritte**

- 1. Erstellung eines FlexGroup Ziel-Volume des Typs DP Dies verfügt über die gleiche Anzahl von Komponenten wie das FlexGroup Quell-Volume:
	- a. Bestimmen Sie aus dem Quellcluster die Anzahl der Komponenten im Quell-FlexGroup Volume: volume show -volume volume\_name\* -is-constituent true

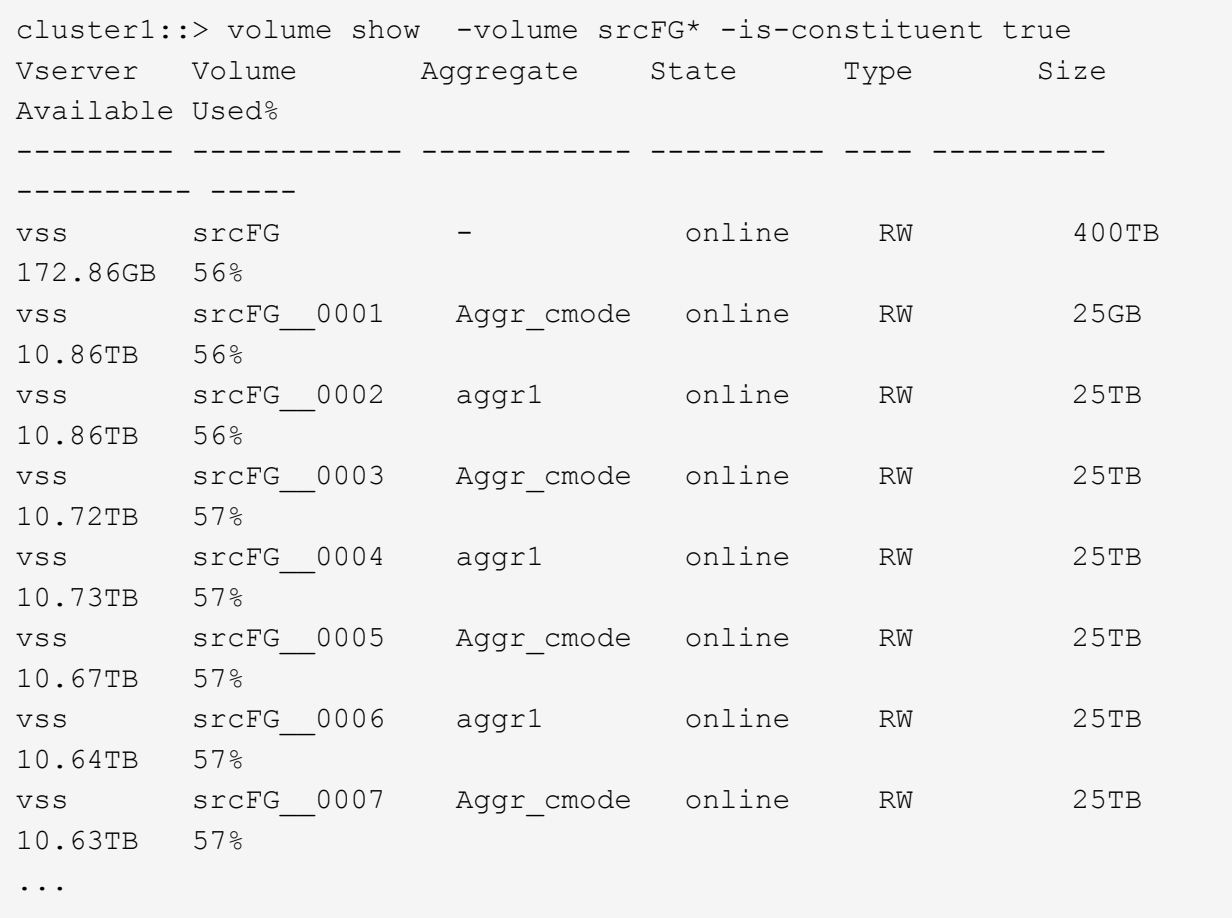

b. Erstellen Sie aus dem Ziel-Cluster ein FlexGroup Ziel-Volume vom Typ DP Wählen Sie für das FlexGroup Quell-Volume die gleiche Anzahl von Komponenten aus.

```
cluster2::> volume create -vserver vsd -aggr-list aggr1,aggr2 -aggr
-list-multiplier 8 -size 400TB -type DP dstFG
Warning: The FlexGroup volume "dstFG" will be created with the
following number of constituents of size 25TB: 16.
Do you want to continue? {y|n}: y
[Job 766] Job succeeded: Successful
```
c. Überprüfen Sie aus dem Ziel-Cluster die Anzahl der Komponenten im FlexGroup Ziel-Volume: volume show -volume volume\_name\* -is-constituent true

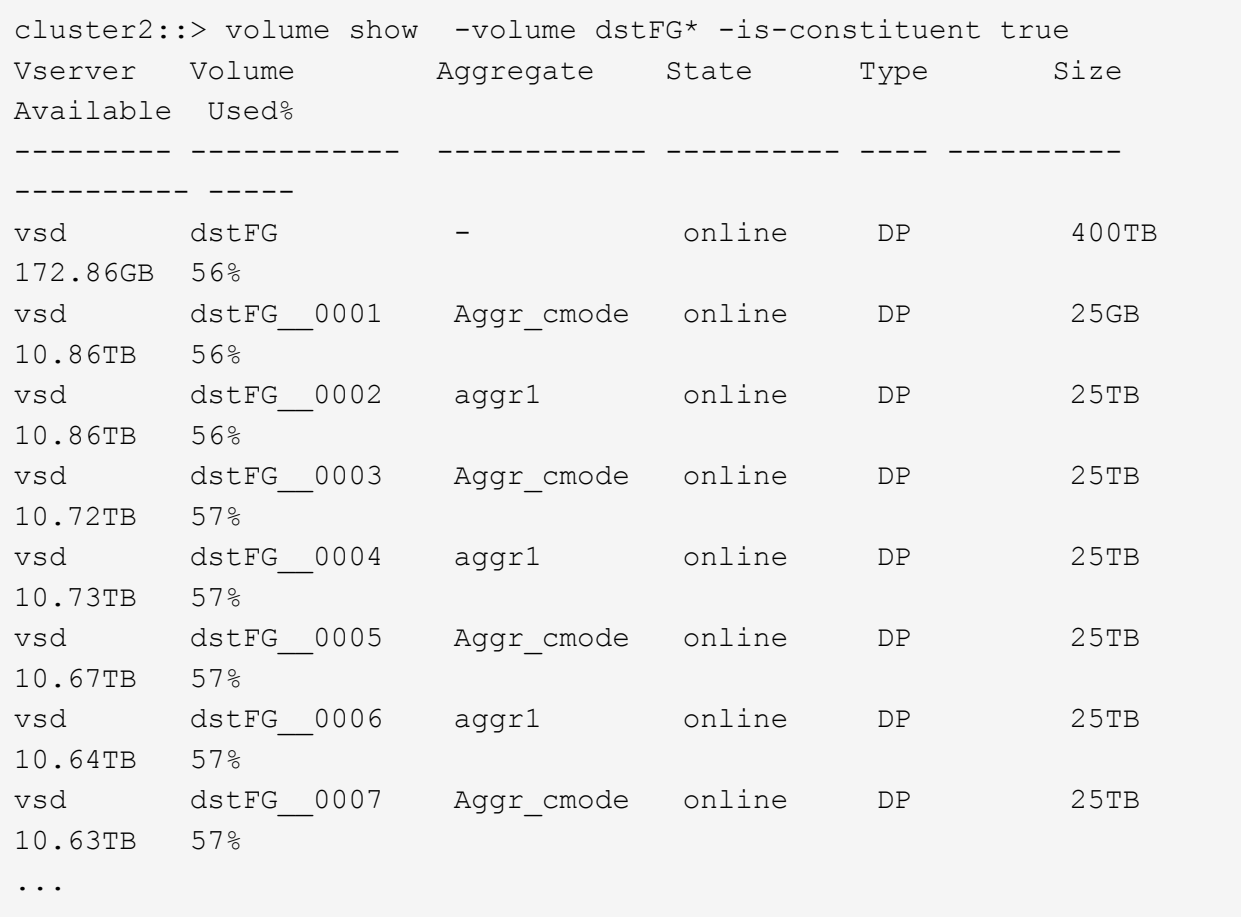

2. Job-Zeitplan erstellen: job schedule cron create -name job\_name -month month -dayofweek day of week -day day of month -hour hour -minute minute

Für das -month, -dayofweek, und -hour Optionen, können Sie angeben all Die Aufgabe jeden Monat, jeden Wochentag und jede Stunde ausführen.

Im folgenden Beispiel wird ein Job-Zeitplan mit dem Namen erstellt my\_weekly Das läuft samstags um 3:00 Uhr:

cluster1::> job schedule cron create -name my\_weekly -dayofweek "Saturday" -hour 3 -minute 0

3. Erstellen Sie eine benutzerdefinierte Typrichtlinie async-mirror Für die SnapMirror Beziehung: snapmirror policy create -vserver SVM -policy snapmirror policy -type asyncmirror

Wenn Sie keine benutzerdefinierte Richtlinie erstellen, sollten Sie die angeben MirrorAllSnapshots Richtlinie für SnapMirror Beziehungen

4. Erstellen Sie im Ziel-Cluster eine SnapMirror Beziehung zwischen dem Quell-FlexGroup Volume und dem Ziel-FlexGroup Volume: snapmirror create -source-path src svm:src flexgroup -destination-path dest\_svm:dest\_flexgroup -type XDP -policy snapmirror\_policy -schedule sched\_name

SnapMirror Beziehungen für FlexGroup Volumes müssen vom Typ sein XDP.

Wenn Sie für die SnapMirror-Beziehung für das FlexGroup-Volume einen Drosselwert angeben, verwendet jede Komponente denselben Drosselwert. Der Drosselwert wird nicht unter die Bestandteile aufgeteilt.

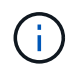

Sie können die SnapMirror Bezeichnungen von Snapshot Kopien für FlexGroup Volumes nicht verwenden.

Wenn die Richtlinie in ONTAP 9.4 und früheren Versionen nicht mit angegeben wurde snapmirror create Befehl, das MirrorAllSnapshots Richtlinie wird standardmäßig verwendet. Wenn in ONTAP 9.5 die Richtlinie nicht mit dem angegeben ist snapmirror create Befehl, das MirrorAndVault Richtlinie wird standardmäßig verwendet.

cluster2::> snapmirror create -source-path vss:srcFG -destination-path vsd:dstFG -type XDP -policy MirrorAllSnapshots -schedule hourly Operation succeeded: snapmirror create for the relationship with destination "vsd:dstFG".

5. Initialisieren Sie die SnapMirror-Beziehung vom Ziel-Cluster, indem Sie einen Basistransfer durchführen: snapmirror initialize -destination-path dest svm:dest flexgroup

Nachdem der Basistransfer abgeschlossen ist, wird das Ziel-FlexGroup-Volume regelmäßig aktualisiert, basierend auf dem Zeitplan der SnapMirror Beziehung.

cluster2::> snapmirror initialize -destination-path vsd:dstFG Operation is queued: snapmirror initialize of destination "vsd:dstFG".

Wenn Sie eine SnapMirror Beziehung zwischen FlexGroup-Volumes erstellt haben, auf dem Quell-Cluster, auf dem ONTAP 9.3 ausgeführt wird, und dem Ziel-Cluster, auf dem ONTAP 9.2 oder eine frühere Version ausgeführt wird, und wenn Sie qtrees im Quell-FlexGroup-Volume erstellen, schlagen die SnapMirror-Updates fehl. Um eine Wiederherstellung in dieser Situation zu ermöglichen, müssen Sie alle nicht standardmäßigen qtrees im FlexGroup Volume löschen, die qtree Funktion auf dem FlexGroup Volume deaktivieren und dann alle Snapshot Kopien, die über die qtree Funktion aktiviert sind, löschen. Wenn die qtree-Funktion auf den FlexGroup Volumes aktiviert ist, müssen Sie außerdem die folgenden Schritte durchführen, bevor Sie vom ONTAP 9.3 auf eine frühere Version von ONTAP zurücksetzen. ["Deaktivieren Sie vor dem Zurücksetzen die qtree-Funktion in](https://docs.netapp.com/de-de/ontap/revert/task_disabling_qtrees_in_flexgroup_volumes_before_reverting.html) [FlexGroup Volumes"](https://docs.netapp.com/de-de/ontap/revert/task_disabling_qtrees_in_flexgroup_volumes_before_reverting.html).

#### **Nachdem Sie fertig sind**

-i i

Sie sollten Ziel-SVM für den Datenzugriff einrichten, indem Sie erforderliche Konfigurationen wie LIFs und Exportrichtlinien einrichten.

### <span id="page-6-0"></span>**SnapVault Beziehung für FlexGroup Volumes erstellen**

Sie können eine SnapVault Beziehung konfigurieren und der Beziehung eine SnapVault Richtlinie zuweisen, um ein SnapVault Backup zu erstellen.

#### **Was Sie benötigen**

Sie müssen sich bei der Erstellung einer SnapVault Beziehung für FlexGroup Volumes bewusst sein.

#### **Schritte**

- 1. Erstellung eines FlexGroup Ziel-Volume des Typs DP Dies verfügt über die gleiche Anzahl von Komponenten wie das FlexGroup Quell-Volume:
	- a. Bestimmen Sie aus dem Quellcluster die Anzahl der Komponenten im Quell-FlexGroup Volume: volume show -volume volume\_name\* -is-constituent true

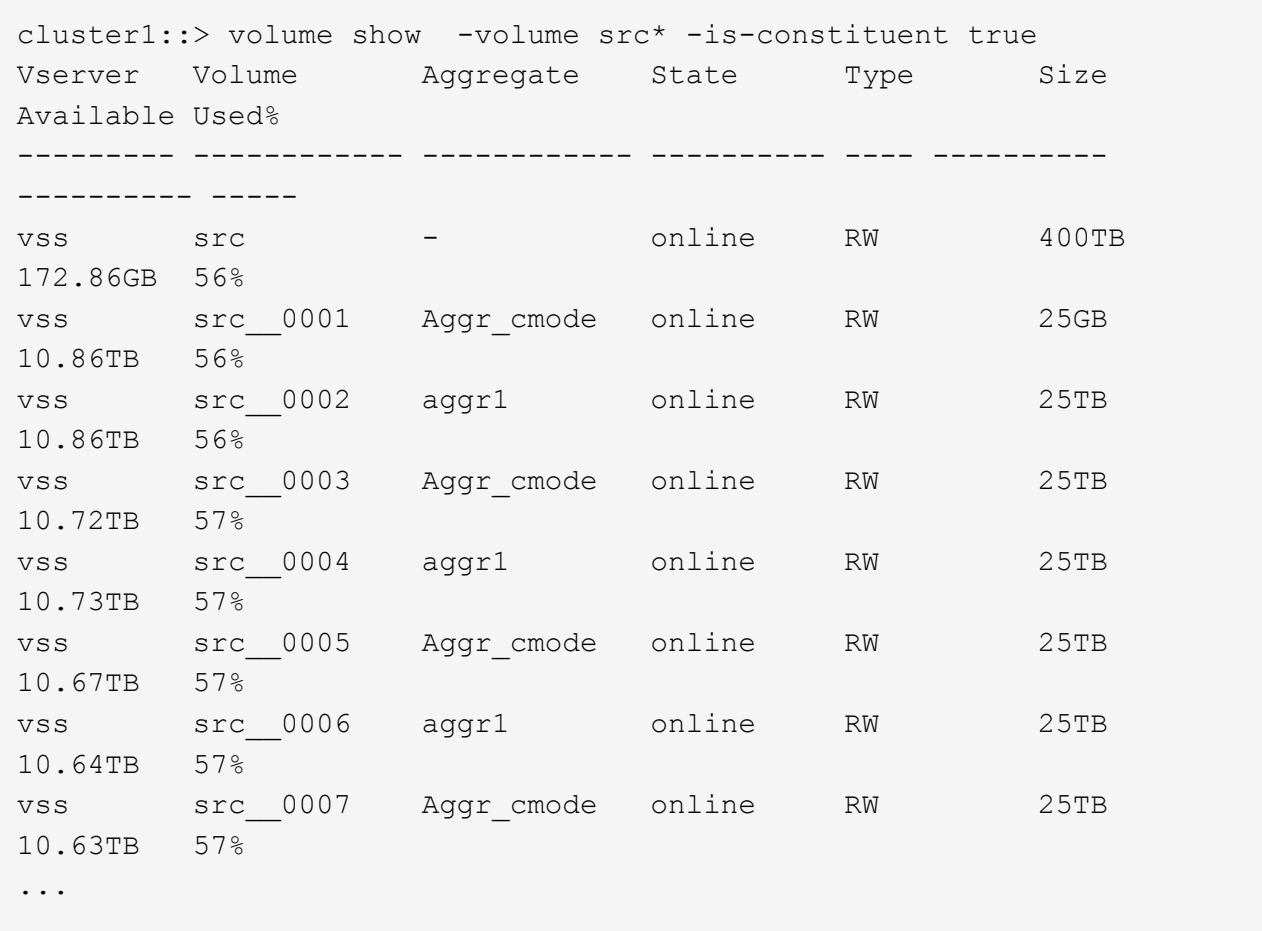

b. Erstellen Sie aus dem Ziel-Cluster ein FlexGroup Ziel-Volume vom Typ DP Wählen Sie für das FlexGroup Quell-Volume die gleiche Anzahl von Komponenten aus.

```
cluster2::> volume create -vserver vsd -aggr-list aggr1,aggr2 -aggr
-list-multiplier 8 -size 400TB -type DP dst
Warning: The FlexGroup volume "dst" will be created with the
following number of constituents of size 25TB: 16.
Do you want to continue? {y|n}: y
[Job 766] Job succeeded: Successful
```
c. Überprüfen Sie aus dem Ziel-Cluster die Anzahl der Komponenten im FlexGroup Ziel-Volume: volume show -volume volume\_name\* -is-constituent true

cluster2::> volume show -volume dst\* -is-constituent true Vserver Volume Aggregate State Type Size Available Used% --------- ------------ ------------ ---------- ---- ---------- ---------- ---- vsd dst - online RW 400TB 172.86GB 56% vsd dst\_\_0001 Aggr\_cmode online RW 25GB 10.86TB 56% vsd dst\_\_0002 aggr1 online RW 25TB 10.86TB 56% vsd dst\_\_0003 Aggr\_cmode online RW 25TB 10.72TB 57% vsd dst\_\_0004 aggr1 online RW 25TB 10.73TB 57% vsd dst\_\_0005 Aggr\_cmode online RW 25TB 10.67TB 57% vsd dst\_\_0006 aggr1 online RW 25TB 10.64TB 57% vsd dst\_\_0007 Aggr\_cmode online RW 25TB 10.63TB 57% ...

2. Job-Zeitplan erstellen: job schedule cron create -name job name -month month -dayofweek day of week -day day of month -hour hour -minute minute

Für -month, -dayofweek, und -hour, Sie können angeben all Zum Ausführen des Jobs jeden Monat, Wochentag und Stunde.

Im folgenden Beispiel wird ein Job-Zeitplan mit dem Namen erstellt my\_weekly Das läuft samstags um 3:00 Uhr:

cluster1::> job schedule cron create -name my\_weekly -dayofweek "Saturday" -hour 3 -minute 0

- 3. Erstellen Sie eine SnapVault-Richtlinie, und definieren Sie dann eine Regel für die SnapVault-Richtlinie:
	- a. Erstellen Sie eine benutzerdefinierte Typrichtlinie vault Für die SnapVault Beziehung: snapmirror policy create -vserver svm\_name -policy policy\_name -type vault
	- b. Definieren einer Regel für die SnapVault-Richtlinie, die bestimmt, welche Snapshot-Kopien während der Initialisierung und Aktualisierung übertragen werden: snapmirror policy add-rule -vserver svm name -policy policy for rule - snapmirror-label snapmirrorlabel -keep retention count -schedule schedule

Wenn Sie keine benutzerdefinierte Richtlinie erstellen, sollten Sie die angeben XDPDefault Richtlinie für SnapVault-Beziehungen.

4. SnapVault Beziehung erstellen: snapmirror create -source-path src\_svm:src\_flexgroup -destination-path dest svm:dest flexgroup -type XDP -schedule schedule name -policy XDPDefault

Wenn die Richtlinie in ONTAP 9.4 und früheren Versionen nicht mit angegeben wurde snapmirror create Befehl, das MirrorAllSnapshots Richtlinie wird standardmäßig verwendet. Wenn in ONTAP 9.5 die Richtlinie nicht mit dem angegeben ist snapmirror create Befehl, das MirrorAndVault Richtlinie wird standardmäßig verwendet.

```
cluster2::> snapmirror create -source-path vss:srcFG -destination-path
vsd:dstFG -type XDP -schedule Daily -policy XDPDefault
```
5. Initialisieren Sie die SnapVault-Beziehung vom Ziel-Cluster, indem Sie einen Basistransfer durchführen: snapmirror initialize -destination-path dest svm:dest flexgroup

cluster2::> snapmirror initialize -destination-path vsd:dst Operation is queued: snapmirror initialize of destination "vsd:dst".

### <span id="page-9-0"></span>**Einheitliche Datensicherungsbeziehung für FlexGroup Volumes**

Ab ONTAP 9.3 können Sie einheitliche SnapMirror Datensicherungsbeziehungen erstellen und konfigurieren, um Disaster Recovery und Archivierung auf demselben Ziel-Volume zu konfigurieren.

#### **Was Sie benötigen**

Sie müssen die Überlegungen für die Erstellung von einheitlichen Datensicherungsbeziehungen für FlexGroup Volumes kennen.

["Überlegungen zum Aufbau einer SnapVault-Backup-Beziehung und einer einheitlichen](#page-19-0) [Datensicherungsbeziehung für FlexGroup Volumes"](#page-19-0)

#### **Schritte**

- 1. Erstellung eines FlexGroup Ziel-Volume des Typs DP Dies verfügt über die gleiche Anzahl von Komponenten wie das FlexGroup Quell-Volume:
	- a. Bestimmen Sie aus dem Quellcluster die Anzahl der Komponenten im Quell-FlexGroup Volume: volume show -volume volume\_name\* -is-constituent true

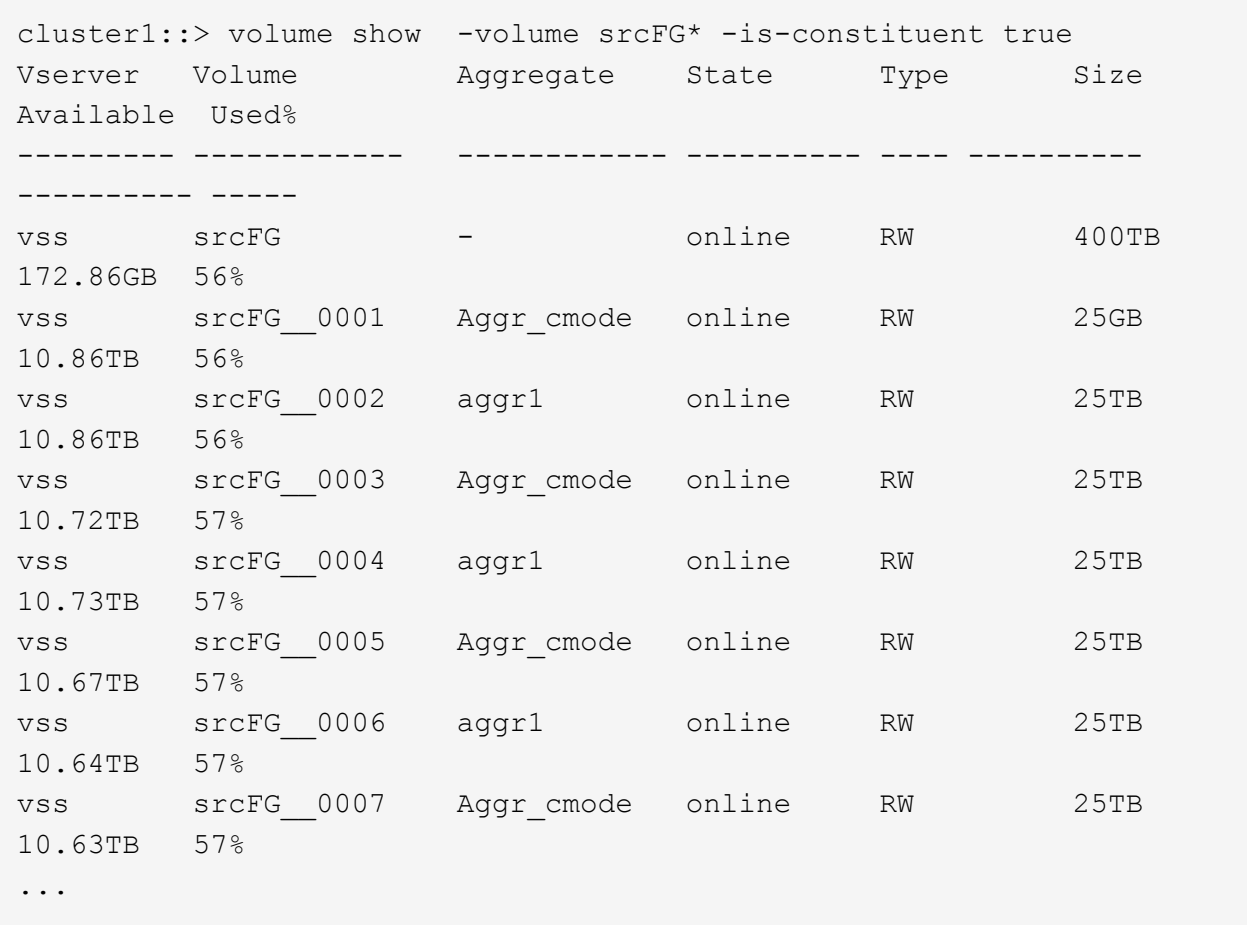

b. Erstellen Sie aus dem Ziel-Cluster ein FlexGroup Ziel-Volume vom Typ DP Wählen Sie für das FlexGroup Quell-Volume die gleiche Anzahl von Komponenten aus.

```
cluster2::> volume create -vserver vsd -aggr-list aggr1,aggr2 -aggr
-list-multiplier 8 -size 400TB -type DP dstFG
Warning: The FlexGroup volume "dstFG" will be created with the
following number of constituents of size 25TB: 16.
Do you want to continue? {y|n}: y
[Job 766] Job succeeded: Successful
```
c. Überprüfen Sie aus dem Ziel-Cluster die Anzahl der Komponenten im FlexGroup Ziel-Volume: volume show -volume volume\_name\* -is-constituent true

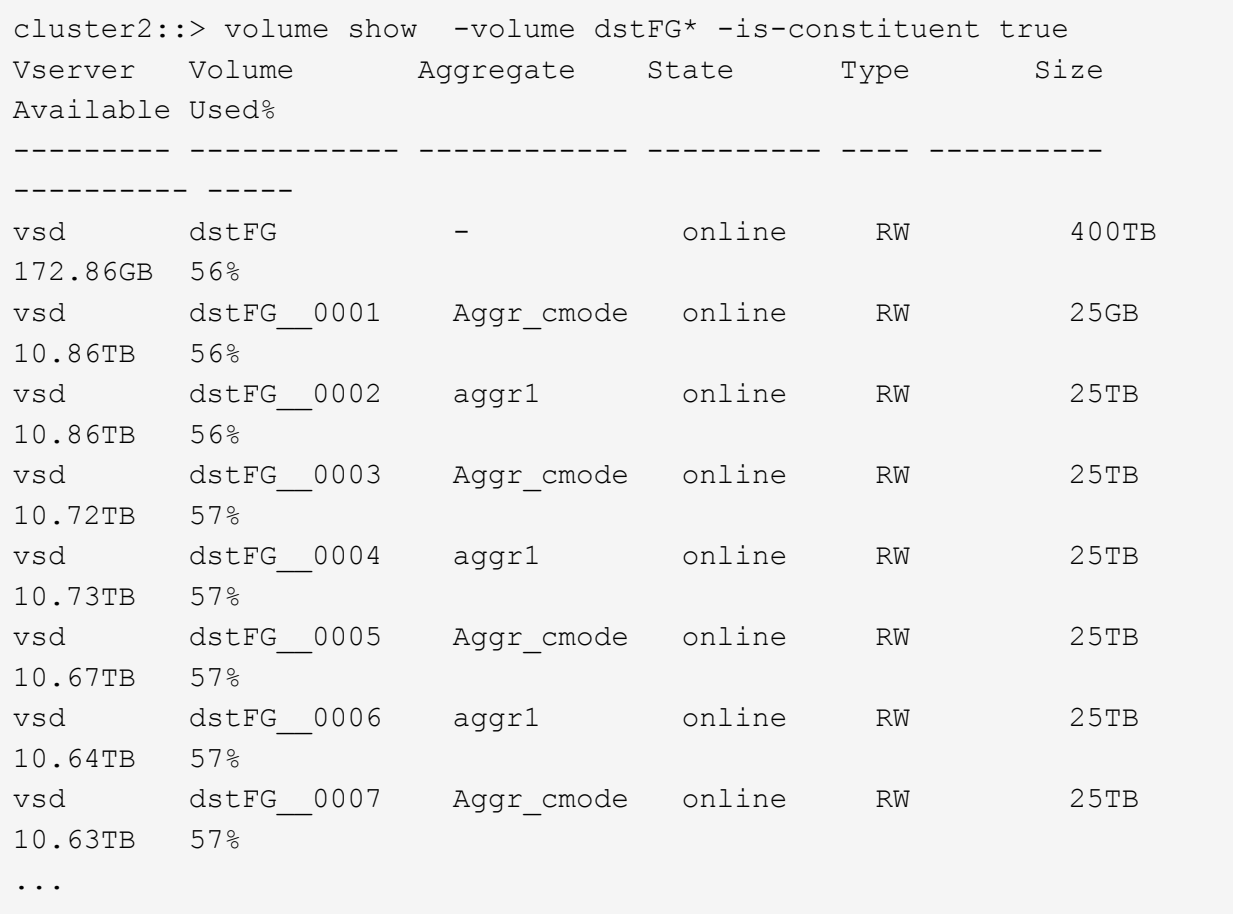

2. Job-Zeitplan erstellen: job schedule cron create -name job name -month month -dayofweek day of week -day day of month -hour hour -minute minute

Für das -month, -dayofweek, und -hour Optionen, können Sie angeben all Die Aufgabe jeden Monat, jeden Wochentag und jede Stunde ausführen.

Im folgenden Beispiel wird ein Job-Zeitplan mit dem Namen erstellt my\_weekly Das läuft samstags um 3:00 Uhr:

cluster1::> job schedule cron create -name my weekly -dayofweek "Saturday" -hour 3 -minute 0

- 3. Erstellen Sie eine benutzerdefinierte Typrichtlinie mirror-vault, Und legen Sie dann eine Regel für die Mirror- und Vault-Politik fest:
	- a. Erstellen Sie eine benutzerdefinierte Typrichtlinie mirror-vault Für die einheitliche Datensicherung: snapmirror policy create -vserver svm\_name -policy policy\_name -type mirrorvault
	- b. Definition einer Regel für die Mirror- und Vault-Richtlinie, die festlegt, welche Snapshot Kopien während Initialisierung und Aktualisierungsvorgängen übertragen werden: snapmirror policy add-rule -vserver svm\_name -policy policy\_for\_rule - snapmirror-label snapmirror-label -keep retention count -schedule schedule

Wenn Sie keine benutzerdefinierte Richtlinie angeben, wird der angezeigt MirrorAndVault Richtlinie wird für einheitliche Datensicherungsbeziehungen verwendet.

4. Schaffung einer einheitlichen Datensicherungsbeziehung: snapmirror create -source-path src svm:src flexgroup -destination-path dest svm:dest flexgroup -type XDP -schedule schedule name -policy MirrorAndVault

Wenn die Richtlinie in ONTAP 9.4 und früheren Versionen nicht mit angegeben wurde snapmirror create Befehl, das MirrorAllSnapshots Richtlinie wird standardmäßig verwendet. Wenn in ONTAP 9.5 die Richtlinie nicht mit dem angegeben ist snapmirror create Befehl, das MirrorAndVault Richtlinie wird standardmäßig verwendet.

```
cluster2::> snapmirror create -source-path vss:srcFG -destination-path
vsd:dstFG -type XDP -schedule Daily -policy MirrorAndVault
```
5. Initialisieren Sie die einheitliche Datensicherungsbeziehung vom Ziel-Cluster, indem Sie einen Basistransfer durchführen: snapmirror initialize -destination-path dest svm:dest flexgroup

cluster2::> snapmirror initialize -destination-path vsd:dstFG Operation is queued: snapmirror initialize of destination "vsd:dstFG".

### <span id="page-12-0"></span>**Erstellung einer Disaster-Recovery-Beziehung zu SVM für FlexGroup Volumes**

Ab ONTAP 9.9 können Sie SVM Disaster-Recovery-Beziehungen (SVM-DR) mit FlexGroup Volumes erstellen. Eine SVM-DR-Beziehung gewährleistet Redundanz und bietet die Möglichkeit, FlexGroups im Notfall wiederherzustellen, indem die SVM-Konfiguration und ihre Daten synchronisiert und repliziert werden. Für SVM DR ist eine SnapMirror Lizenz erforderlich.

#### **Bevor Sie beginnen**

Sie können eine FlexGroup SVM DR-Beziehung mit folgender Maßgabe \_erstellen.

- Es ist eine FlexClone FlexGroup-Konfiguration vorhanden
- Das FlexGroup Volume ist Teil einer kaskadierenden Beziehung
- Das FlexGroup-Volume ist Teil einer Fanout-Beziehung, und Ihr Cluster führt eine ONTAP-Version vor ONTAP 9.12.1 aus. (Ab ONTAP 9.13.1 werden Fanout-Beziehungen unterstützt.)

#### **Über diese Aufgabe**

- Auf allen Nodes in beiden Clustern muss die ONTAP-Version mit dem Node ausgeführt werden, auf dem die SVM-DR-Unterstützung hinzugefügt wurde (ONTAP 9.9.1 oder höher).
- Die SVM-DR-Beziehung zwischen dem primären und sekundären Standort sollte sich in einem ordnungsgemäßen Zustand befinden und auf den primären und sekundären SVMs genügend Speicherplatz zur Unterstützung der FlexGroup Volumes aufweisen.
- Ab ONTAP 9.12.1 können FabricPool, FlexGroup und SVM DR gemeinsam eingesetzt werden. In früheren Versionen als ONTAP 9.12.1 haben alle zwei dieser Funktionen zusammengearbeitet, aber nicht alle drei zusammen.
- Wenn Sie eine FlexGroup SVM DR-Beziehung erstellen, bei der das FlexGroup Volume Teil einer Fanout-Beziehung ist, sollten Sie die folgenden Anforderungen beachten:
	- Auf dem Quell- und Zielcluster muss ONTAP 9.13.1 oder höher ausgeführt werden.
	- SVM-DR mit FlexGroup Volumes unterstützt SnapMirror Fanout-Beziehungen zu acht Standorten.

Informationen zum Erstellen einer SVM-DR-Beziehung finden Sie unter ["Management der SnapMirror SVM-](https://docs.netapp.com/de-de/ontap/data-protection/snapmirror-svm-replication-workflow-concept.html)[Replizierung"](https://docs.netapp.com/de-de/ontap/data-protection/snapmirror-svm-replication-workflow-concept.html).

#### **Schritte**

1. SVM-DR-Beziehung erstellen oder eine vorhandene Beziehung verwenden

["Replizierung einer gesamten SVM-Konfiguration"](https://docs.netapp.com/us-en/ontap/data-protection/replicate-entire-svm-config-task.html)

2. Ein FlexGroup Volume am primären Standort mit der erforderlichen Anzahl an Komponenten erstellen.

["Erstellen eines FlexGroup Volume"](https://docs.netapp.com/de-de/ontap/flexgroup/create-task.html).

Warten Sie, bis FlexGroup und alle zugehörigen Komponenten erstellt werden, bevor Sie fortfahren.

3. Aktualisieren Sie die SVM am sekundären Standort, um das FlexGroup Volume zu replizieren: snapmirror update -destination-path destination svm name: -source-path source\_svm\_name:

Sie können außerdem überprüfen, ob bereits ein geplantes SnapMirror Update vorhanden ist, indem Sie eingeben snapmirror show -fields schedule

4. Vergewissern Sie sich am sekundären Standort, dass die SnapMirror Beziehung sich in einem ordnungsgemäßen Zustand befindet: snapmirror show

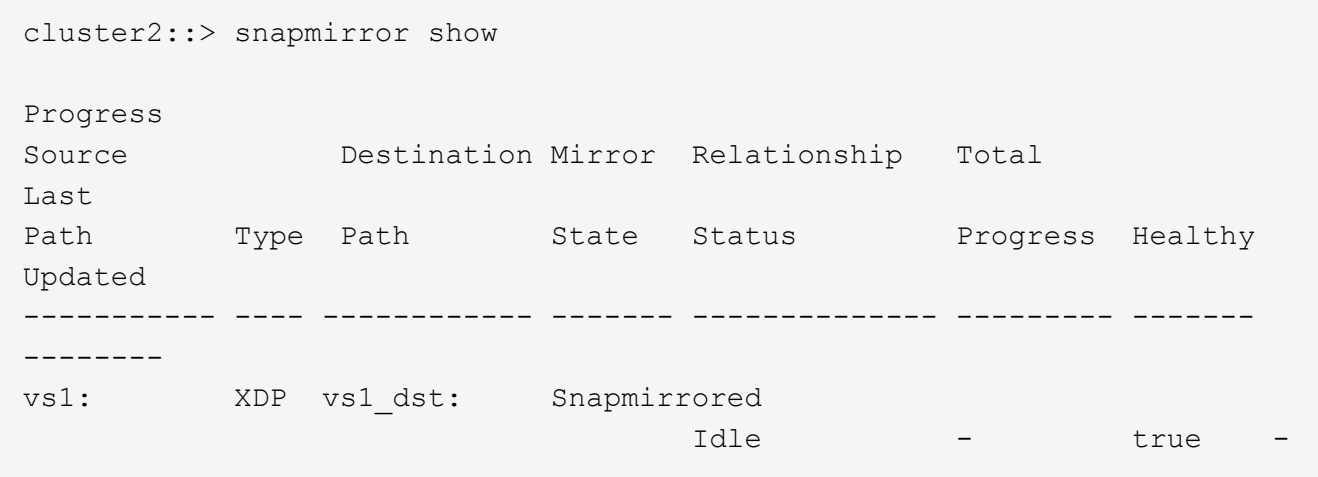

5. Stellen Sie vom sekundären Standort aus sicher, dass das neue FlexGroup Volume und seine Komponenten vorhanden sind: snapmirror show -expand

cluster2::> snapmirror show -expand Progress Source Destination Mirror Relationship Total Last Path Type Path State Status Progress Healthy Updated ----------- ---- ------------ ------- -------------- --------- ------- ------- vs1: XDP vs1\_dst: Snapmirrored idle true - true - true - true - true - true - true - true - true - true - true - true - true - true - true vs1:fg\_src XDP vs1\_dst:fg\_src Snapmirrored idle true - true - true - true - true - true - true - true - true - true - true - true - true - true - true vs1:fg\_src\_\_0001 XDP vs1\_dst:fg\_src\_\_0001 Snapmirrored idle true - true - true - true - true - true - true - true - true - true - true - true - true - true - true vs1:fg\_src\_\_0002 XDP vs1\_dst:fg\_src\_\_0002 Snapmirrored idle true - true - true - true - true - true - true - true - true - true - true - true - true - true - true vs1:fg\_src\_\_0003 XDP vs1\_dst:fg\_src\_\_0003 Snapmirrored idle true - true - true - true - true - true - true - true - true - true - true - true - true - true - true vs1:fg\_src\_\_0004 XDP vs1\_dst:fg\_src\_\_0004 Snapmirrored idle true - true - true - true - true - true - true - true - true - true - true - true - true - true - true - 6 entries were displayed.

### <span id="page-14-0"></span>**Transition einer vorhandenen FlexGroup SnapMirror Beziehung zu SVM-DR**

Sie können eine FlexGroup SVM DR-Beziehung durch die Transition einer vorhandenen FlexGroup Volume SnapMirror Beziehung erstellen.

#### **Was Sie benötigen**

- Die FlexGroup Volume SnapMirror-Beziehung befindet sich in einem ordnungsgemäßen Zustand.
- Die Quell- und Ziel-FlexGroup-Volumes haben denselben Namen.

### **Schritte**

1. Synchronisieren Sie am SnapMirror Ziel die SnapMirror Beziehung auf FlexGroup-Ebene: snapmirror

resync

2. FlexGroup SVM DR SnapMirror Beziehung erstellen Verwenden Sie dieselbe SnapMirror Richtlinie, die in den FlexGroup Volume SnapMirror Beziehungen konfiguriert ist: snapmirror create -destination -path dest svm: -source-path src svm: -identity-preserve true -policy MirrorAllSnapshots

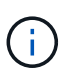

Sie müssen den verwenden -identity-preserve true Option des snapmirror create Befehl beim Erstellen der Replikationsbeziehung.

3. Überprüfen Sie, ob die Beziehung unterbrochen ist: snapmirror show -destination-path dest svm: -source-path src svm:

```
snapmirror show -destination-path fg vs renamed: -source-path fg vs:
Progress
Source Destination Mirror Relationship Total
Last
Path Type Path State Status Progress Healthy
Updated
----------- ---- ------------ ------- -------------- --------- -------
--------
fg_vs: XDP fg_vs1_renamed: Broken-off
is a set of the set of the set of the set of the set of the set of the set of the set of the set of the set of the set of the set of the set of the set of the set of the set of the set of the set of the set of the set of t
```
4. Ziel-SVM stoppen: vserver stop -vserver vs\_name

vserver stop -vserver fg\_vs\_renamed [Job 245] Job is queued: Vserver Stop fg vs renamed. [Job 245] Done

5. Neusynchronisierung der SVM SnapMirror Beziehung: snapmirror resync -destination-path dest\_svm: -source-path src\_svm:

snapmirror resync -destination-path fg\_vs\_renamed: -source-path fg\_vs: Warning: This Vserver has volumes which are the destination of FlexVol or FlexGroup SnapMirror relationships. A resync on the Vserver SnapMirror relationship will cause disruptions in data access

- 6. Vergewissern Sie sich, dass die SnapMirror Beziehung auf SVM-DR-Ebene einen ordnungsgemäßen "Idle"-Status erreicht: snapmirror show -expand
- 7. Vergewissern Sie sich, dass sich die FlexGroup SnapMirror Beziehung in einem ordnungsgemäßen Zustand befindet: snapmirror show

### <span id="page-16-0"></span>**Konvertieren eines FlexVol Volumes in ein FlexGroup Volume innerhalb einer SVM-DR-Beziehung**

Ab ONTAP 9.10.1 können Sie ein FlexVol Volume in ein FlexGroup Volume auf einer SVM-DR-Quelle konvertieren.

#### **Was Sie benötigen**

- Das zu konvertierenden FlexVol Volume muss online sein.
- Die Vorgänge und Konfigurationen auf dem FlexVol Volume müssen mit dem Konvertierungsprozess kompatibel sein.

Wenn das FlexVol-Volume nicht kompatibel ist und die Volume-Konvertierung abgebrochen wird, wird eine Fehlermeldung erzeugt. Sie können Korrekturmaßnahmen ergreifen und die Konvertierung erneut versuchen. Weitere Informationen finden Sie unter ["Überlegungen für die Konvertierung von FlexVol](https://docs.netapp.com/de-de/ontap/flexgroup/convert-flexvol-concept.html) [Volumes in FlexGroup Volumes"](https://docs.netapp.com/de-de/ontap/flexgroup/convert-flexvol-concept.html)

#### **Schritte**

- 1. Melden Sie sich im erweiterten Berechtigungsmodus an: set -privilege advanced
- 2. Aktualisieren Sie über das Ziel die SVM-DR-Beziehung:

```
snapmirror update -destination-path <destination svm name>: -source-path
<source_svm_name>:
```
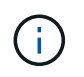

In der Option müssen Sie nach dem SVM-Namen einen Doppelpunkt (:) eingeben -destination-path .

3. Sicherstellen, dass die SVM-DR-Beziehung in einem SnapMirror Zustand ist und nicht unterbrochen wird:

snapmirror show

4. Vergewissern Sie sich von der Ziel-SVM, dass das FlexVol Volume zur Konvertierung bereit ist:

```
volume conversion start -vserver <svm_name> -volume <vol_name> -check
-only true
```
Wenn dieser Befehl andere Fehler als "Dies ist ein Ziel-SVMDR-Volume" erzeugt, können Sie die entsprechende Korrekturmaßnahme durchführen, den Befehl erneut ausführen und mit der Konvertierung fortfahren.

5. Deaktivieren Sie vom Ziel aus Transfers für die SVM-DR-Beziehung:

```
snapmirror quiesce -destination-path <dest svm>:
```
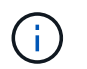

In der Option müssen Sie nach dem SVM-Namen einen Doppelpunkt (:) eingeben -destination-path .

6. Vom Quellcluster aus starten Sie die Konvertierung:

volume conversion start -vserver <svm\_name> -volume <vol\_name>

7. Vergewissern Sie sich, dass die Konvertierung erfolgreich ist:

```
volume show <vol name> -fields volume-style-extended, state
```
cluster-1::\*> volume show my volume -fields volume-style-extended, state

vserver volume state volume-style-extended ------- --------- ------ -------------------- vs0 my\_volume online flexgroup

8. Setzen Sie Transfer im Ziel-Cluster für die Beziehung fort:

snapmirror resume -destination-path <dest svm>:

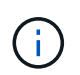

In der Option müssen Sie nach dem SVM-Namen einen Doppelpunkt (:) eingeben -destination-path .

9. Führen Sie vom Ziel-Cluster ein Update aus, um die Konvertierung an das Ziel zu übertragen:

snapmirror update -destination-path <dest svm>:

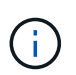

In der Option müssen Sie nach dem SVM-Namen einen Doppelpunkt (:) eingeben -destination-path .

10. Stellen Sie sicher, dass die SVM-DR-Beziehung in einem SnapMirror Zustand ist und nicht abgebrochen wird:

snapmirror show

11. Stellen Sie sicher, dass die Konvertierung auf dem Ziel aufgetreten ist:

volume show <vol\_name> -fields volume-style-extended, state

```
cluster-2::*> volume show my volume -fields volume-style-extended, state
vserver volume state volume-style-extended
------- ------- ------ ---------------------
vs0_dst my_volume online flexgroup
```
## <span id="page-18-0"></span>**Überlegungen bei der Erstellung von SnapMirror-Kaskadierungs- und Fanout-Beziehungen für FlexGroups**

Bei der Erstellung von SnapMirror Kaskadierungs- und Fanout-Beziehungen für FlexGroup Volumes sollten Sie Überlegungen zu Unterstützung und Einschränkungen beachten.

### **Überlegungen für die Erstellung kaskadierender Beziehungen**

- Jede Beziehung kann entweder eine Cluster-übergreifende oder eine Cluster-interne Beziehung sein.
- Alle asynchronen Richtlinientypen, einschließlich Async-Mirror, Mirror-Vault und Vault, werden für beide Beziehungen unterstützt.
- Es werden nur "MirrorAllSnapshots" und keine "MirrorLatest"-Richtlinien für asynchrone Spiegelungen unterstützt.
- Gleichzeitige Aktualisierungen kaskadierter XDP-Beziehungen werden unterstützt.
- Unterstützt das Entfernen von A nach B und B nach C und die Neusynchronisierung von A nach C oder die Neusynchronisierung von C nach A.
- A und B FlexGroup Volumes unterstützen außerdem Fanout, wenn auf allen Nodes ONTAP 9.9.1 oder höher ausgeführt wird.
- Restore-Vorgänge aus B oder C FlexGroup Volumes werden unterstützt.
- Transfers auf FlexGroup-Beziehungen werden nicht unterstützt, während das Ziel die Quelle einer Wiederherstellungsbeziehung ist.
- Das Ziel einer FlexGroup Wiederherstellung kann nicht Ziel einer anderen FlexGroup-Beziehung sein.
- FlexGroup Dateiwiederherstellungsvorgänge weisen die gleichen Einschränkungen auf wie normale FlexGroup Restore-Vorgänge.
- Alle Nodes im Cluster, in denen sich die B- und C-FlexGroup-Volumes befinden, müssen ONTAP 9.9.1 oder höher ausführen.
- Alle Funktionen zum erweitern und automatischen erweitern werden unterstützt.
- In einer Kaskadenkonfiguration wie A bis B zu C wird für die SnapMirror Beziehung zwischen B und B zu C eine unterschiedliche Anzahl von zusammengehörigen SnapMirror Beziehungen angegeben, so wird ein Abbruch der Quelle für die Verbindung zwischen B und C nicht unterstützt.
- System Manager unterstützt keine kaskadierenden Beziehungen in ONTAP 9.9.1.
- Wenn Sie Eine A in B in C-Satz von FlexVol-Beziehung in eine FlexGroup-Beziehung umwandeln, müssen Sie zuerst den B in C Hop konvertieren.
- Alle FlexGroup-Kaskadenkonfigurationen für Beziehungen mit von REST unterstützten Richtlinientypen werden auch von REST-APIs in kaskadierenden FlexGroup-Konfigurationen unterstützt.

• Wie bei FlexVol-Beziehungen wird die FlexGroup-Kaskadierung von nicht unterstützt snapmirror protect Befehl.

### **Überlegungen zum Erstellen von Fanout-Beziehungen**

- Es werden zwei oder mehr FlexGroup Fanout-Beziehungen unterstützt, z. B. A bis B, A bis C, mit maximal 8 Fanout-Beinen.
- Jede Beziehung kann entweder zwischen Clustern oder zwischen Clustern sein.
- Gleichzeitige Updates werden für die beiden Beziehungen unterstützt.
- Alle Funktionen zum erweitern und automatischen erweitern werden unterstützt.
- Wenn die Fanout-Beine der Beziehung unterschiedliche Anzahl von konstituierenden SnapMirror-Beziehungen haben, dann wird für die A-B- und A-C-Beziehungen ein Abbruch von der Quelle nicht unterstützt.
- Alle Nodes im Cluster, auf denen sich die Quell- und Ziel-FlexGroups befinden, müssen ONTAP 9.9.1 oder höher ausführen.
- Alle derzeit für FlexGroup SnapMirror unterstützten asynchronen Richtlinientypen werden in Fanout-Beziehungen unterstützt.
- Sie können Restore-Vorgänge von B zu C FlexGroups durchführen.
- Alle Fanout-Konfigurationen mit von Rest unterstützten Richtlinientypen werden auch für REST-APIs in FlexGroup Fanout-Konfigurationen unterstützt.

## <span id="page-19-0"></span>**Überlegungen zum Aufbau einer SnapVault-Backup-Beziehung und einer einheitlichen Datensicherungsbeziehung für FlexGroup Volumes**

Sie müssen die Überlegungen für die Erstellung einer SnapVault-Backup-Beziehung und einer einheitlichen Datensicherungsbeziehung für FlexGroup Volumes kennen.

- Sie können mithilfe der eine SnapVault Backup-Beziehung und eine einheitliche Datensicherungsbeziehung neu synchronisieren -preserve Die Option ermöglicht Ihnen, Snapshot Kopien auf dem Ziel-Volume beizubehalten, die neuer als die neueste gemeinsame Snapshot Kopie sind.
- Die langfristige Aufbewahrung wird nicht durch FlexGroup Volumes unterstützt.

Dank der langfristigen Aufbewahrung können Snapshot Kopien direkt auf dem Ziel-Volume erstellt werden, ohne dass die Snapshot Kopien auf dem Quell-Volume gespeichert werden müssen.

- Der snapshot Befehl expiry-time Option wird für FlexGroup Volumes nicht unterstützt.
- Storage-Effizienz kann nicht auf dem Ziel-FlexGroup Volume einer SnapVault Backup-Beziehung und einer einheitlichen Datensicherung konfiguriert werden.
- Sie können Snapshot Kopien einer SnapVault-Backup-Beziehung und einer einheitlichen Datensicherungsbeziehung für FlexGroup Volumes nicht umbenennen.
- Ein FlexGroup Volume kann das Quell-Volume nur einer Backup-Beziehung oder einer Restore-Beziehung sein.

Ein FlexGroup Volume kann nicht aus zwei SnapVault Beziehungen, zwei Restore-Beziehungen oder einer SnapVault Backup-Beziehung und einer Restore-Beziehung stammen.

• Wenn Sie eine Snapshot Kopie auf dem Quell-FlexGroup-Volume löschen und eine Snapshot Kopie mit demselben Namen neu erstellen, schlägt das nächste Update zum FlexGroup Ziel-Volume fehl, wenn das Ziel-Volume eine Snapshot Kopie desselben Namens hat.

Dies liegt daran, dass Snapshot Kopien für FlexGroup Volumes nicht umbenannt werden können.

## <span id="page-20-0"></span>**Monitoring der SnapMirror Datentransfers für FlexGroup Volumes**

Sie sollten regelmäßig den Status der FlexGroup Volume SnapMirror Beziehungen überwachen, um zu überprüfen, ob das Ziel-FlexGroup-Volume gemäß dem angegebenen Zeitplan regelmäßig aktualisiert wird.

#### **Über diese Aufgabe**

Sie müssen diese Aufgabe vom Ziel-Cluster aus ausführen.

#### **Schritte**

1. SnapMirror Beziehungsstatus aller FlexGroup Volume-Beziehungen anzeigen: snapmirror show -relationship-group-type flexgroup

```
cluster2::> snapmirror show -relationship-group-type flexgroup
Progress
Source Destination Mirror Relationship Total
Last
Path Type Path State Status Progress Healthy
Updated
----------- ---- ------------ ------- -------------- --------- -------
--------
vss:s XDP vsd:d Snapmirrored
idle true - true - true - true - true - true - true - true - true - true - true - true - true - true - true - 
vss:s2 XDP vsd:d2 Uninitialized
idle true - true - true - true - true - true - true - true - true - true - true - true - true - true - true - 
2 entries were displayed.
```
#### **Copyright-Informationen**

Copyright © 2024 NetApp. Alle Rechte vorbehalten. Gedruckt in den USA. Dieses urheberrechtlich geschützte Dokument darf ohne die vorherige schriftliche Genehmigung des Urheberrechtsinhabers in keiner Form und durch keine Mittel – weder grafische noch elektronische oder mechanische, einschließlich Fotokopieren, Aufnehmen oder Speichern in einem elektronischen Abrufsystem – auch nicht in Teilen, vervielfältigt werden.

Software, die von urheberrechtlich geschütztem NetApp Material abgeleitet wird, unterliegt der folgenden Lizenz und dem folgenden Haftungsausschluss:

DIE VORLIEGENDE SOFTWARE WIRD IN DER VORLIEGENDEN FORM VON NETAPP ZUR VERFÜGUNG GESTELLT, D. H. OHNE JEGLICHE EXPLIZITE ODER IMPLIZITE GEWÄHRLEISTUNG, EINSCHLIESSLICH, JEDOCH NICHT BESCHRÄNKT AUF DIE STILLSCHWEIGENDE GEWÄHRLEISTUNG DER MARKTGÄNGIGKEIT UND EIGNUNG FÜR EINEN BESTIMMTEN ZWECK, DIE HIERMIT AUSGESCHLOSSEN WERDEN. NETAPP ÜBERNIMMT KEINERLEI HAFTUNG FÜR DIREKTE, INDIREKTE, ZUFÄLLIGE, BESONDERE, BEISPIELHAFTE SCHÄDEN ODER FOLGESCHÄDEN (EINSCHLIESSLICH, JEDOCH NICHT BESCHRÄNKT AUF DIE BESCHAFFUNG VON ERSATZWAREN ODER -DIENSTLEISTUNGEN, NUTZUNGS-, DATEN- ODER GEWINNVERLUSTE ODER UNTERBRECHUNG DES GESCHÄFTSBETRIEBS), UNABHÄNGIG DAVON, WIE SIE VERURSACHT WURDEN UND AUF WELCHER HAFTUNGSTHEORIE SIE BERUHEN, OB AUS VERTRAGLICH FESTGELEGTER HAFTUNG, VERSCHULDENSUNABHÄNGIGER HAFTUNG ODER DELIKTSHAFTUNG (EINSCHLIESSLICH FAHRLÄSSIGKEIT ODER AUF ANDEREM WEGE), DIE IN IRGENDEINER WEISE AUS DER NUTZUNG DIESER SOFTWARE RESULTIEREN, SELBST WENN AUF DIE MÖGLICHKEIT DERARTIGER SCHÄDEN HINGEWIESEN WURDE.

NetApp behält sich das Recht vor, die hierin beschriebenen Produkte jederzeit und ohne Vorankündigung zu ändern. NetApp übernimmt keine Verantwortung oder Haftung, die sich aus der Verwendung der hier beschriebenen Produkte ergibt, es sei denn, NetApp hat dem ausdrücklich in schriftlicher Form zugestimmt. Die Verwendung oder der Erwerb dieses Produkts stellt keine Lizenzierung im Rahmen eines Patentrechts, Markenrechts oder eines anderen Rechts an geistigem Eigentum von NetApp dar.

Das in diesem Dokument beschriebene Produkt kann durch ein oder mehrere US-amerikanische Patente, ausländische Patente oder anhängige Patentanmeldungen geschützt sein.

ERLÄUTERUNG ZU "RESTRICTED RIGHTS": Nutzung, Vervielfältigung oder Offenlegung durch die US-Regierung unterliegt den Einschränkungen gemäß Unterabschnitt (b)(3) der Klausel "Rights in Technical Data – Noncommercial Items" in DFARS 252.227-7013 (Februar 2014) und FAR 52.227-19 (Dezember 2007).

Die hierin enthaltenen Daten beziehen sich auf ein kommerzielles Produkt und/oder einen kommerziellen Service (wie in FAR 2.101 definiert) und sind Eigentum von NetApp, Inc. Alle technischen Daten und die Computersoftware von NetApp, die unter diesem Vertrag bereitgestellt werden, sind gewerblicher Natur und wurden ausschließlich unter Verwendung privater Mittel entwickelt. Die US-Regierung besitzt eine nicht ausschließliche, nicht übertragbare, nicht unterlizenzierbare, weltweite, limitierte unwiderrufliche Lizenz zur Nutzung der Daten nur in Verbindung mit und zur Unterstützung des Vertrags der US-Regierung, unter dem die Daten bereitgestellt wurden. Sofern in den vorliegenden Bedingungen nicht anders angegeben, dürfen die Daten ohne vorherige schriftliche Genehmigung von NetApp, Inc. nicht verwendet, offengelegt, vervielfältigt, geändert, aufgeführt oder angezeigt werden. Die Lizenzrechte der US-Regierung für das US-Verteidigungsministerium sind auf die in DFARS-Klausel 252.227-7015(b) (Februar 2014) genannten Rechte beschränkt.

#### **Markeninformationen**

NETAPP, das NETAPP Logo und die unter [http://www.netapp.com/TM](http://www.netapp.com/TM\) aufgeführten Marken sind Marken von NetApp, Inc. Andere Firmen und Produktnamen können Marken der jeweiligen Eigentümer sein.